### **وصف بنية البرنامج 5V CATIA**

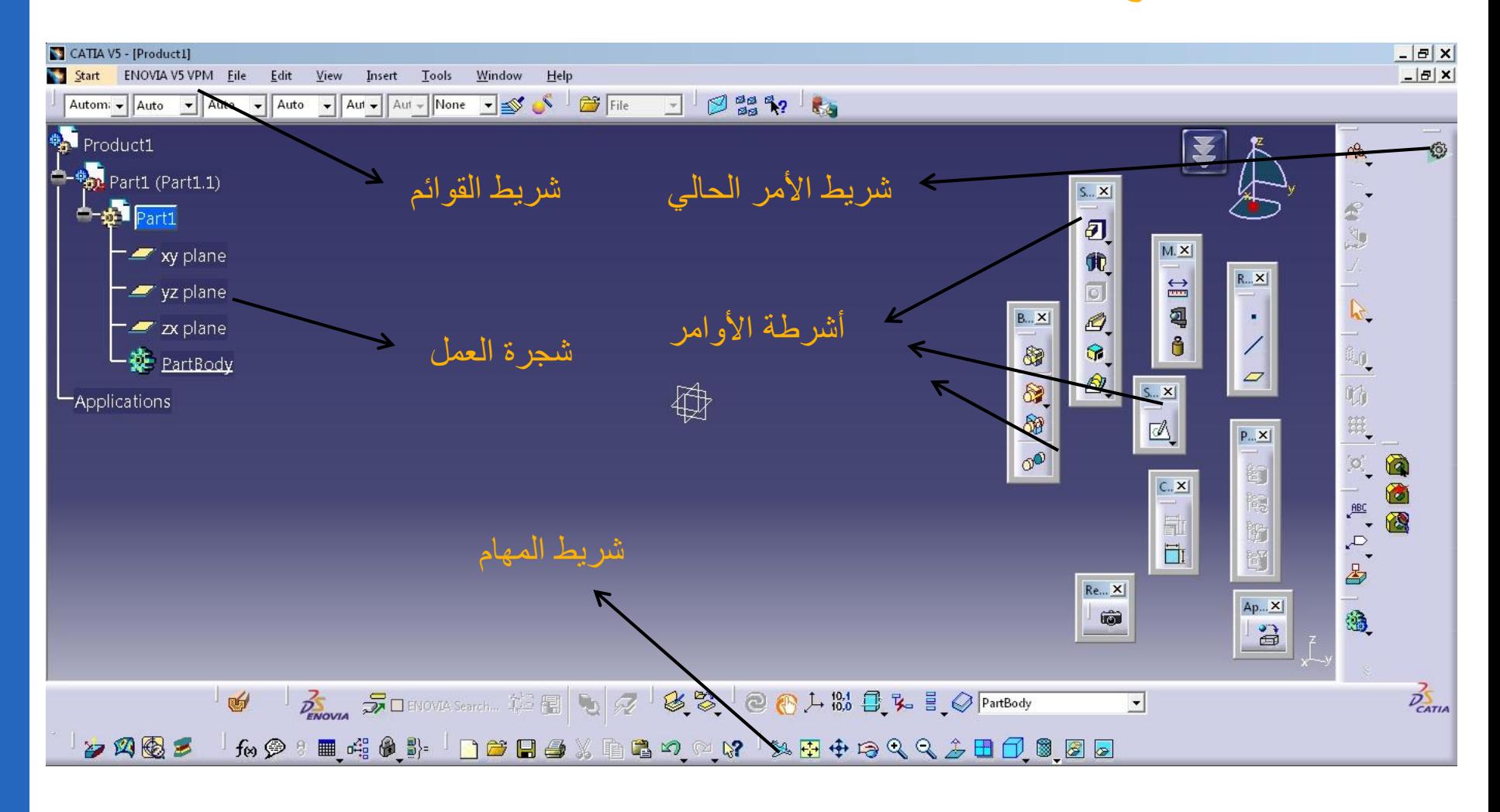

**د. تمام سلوم الرسم الصناعي باستخدام الحاسب**

**شجرة العمل**

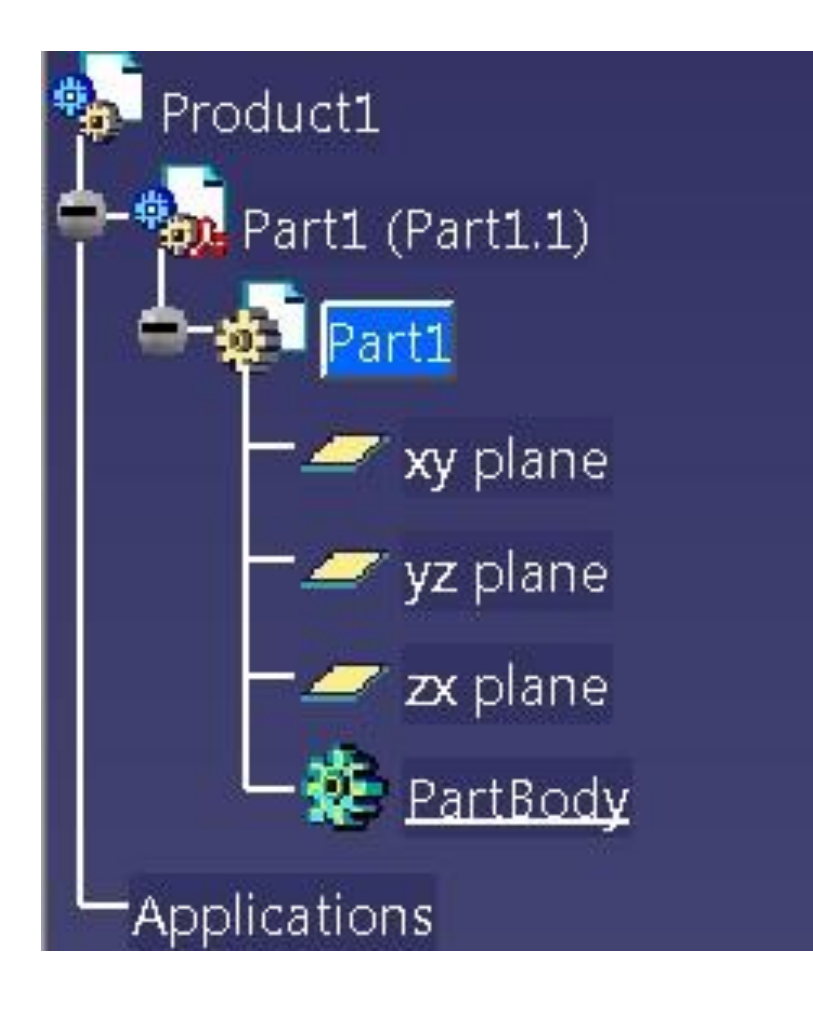

**إلظهار أو إخفاء شجرة العمل نستخدم المفتاح 3F**

**لتكبير أو تصغير شجرة العمل نستخدم** 

**Ctrl + roll (Mouse)**

**د. تمام سلوم الرسم الصناعي باستخدام الحاسب**

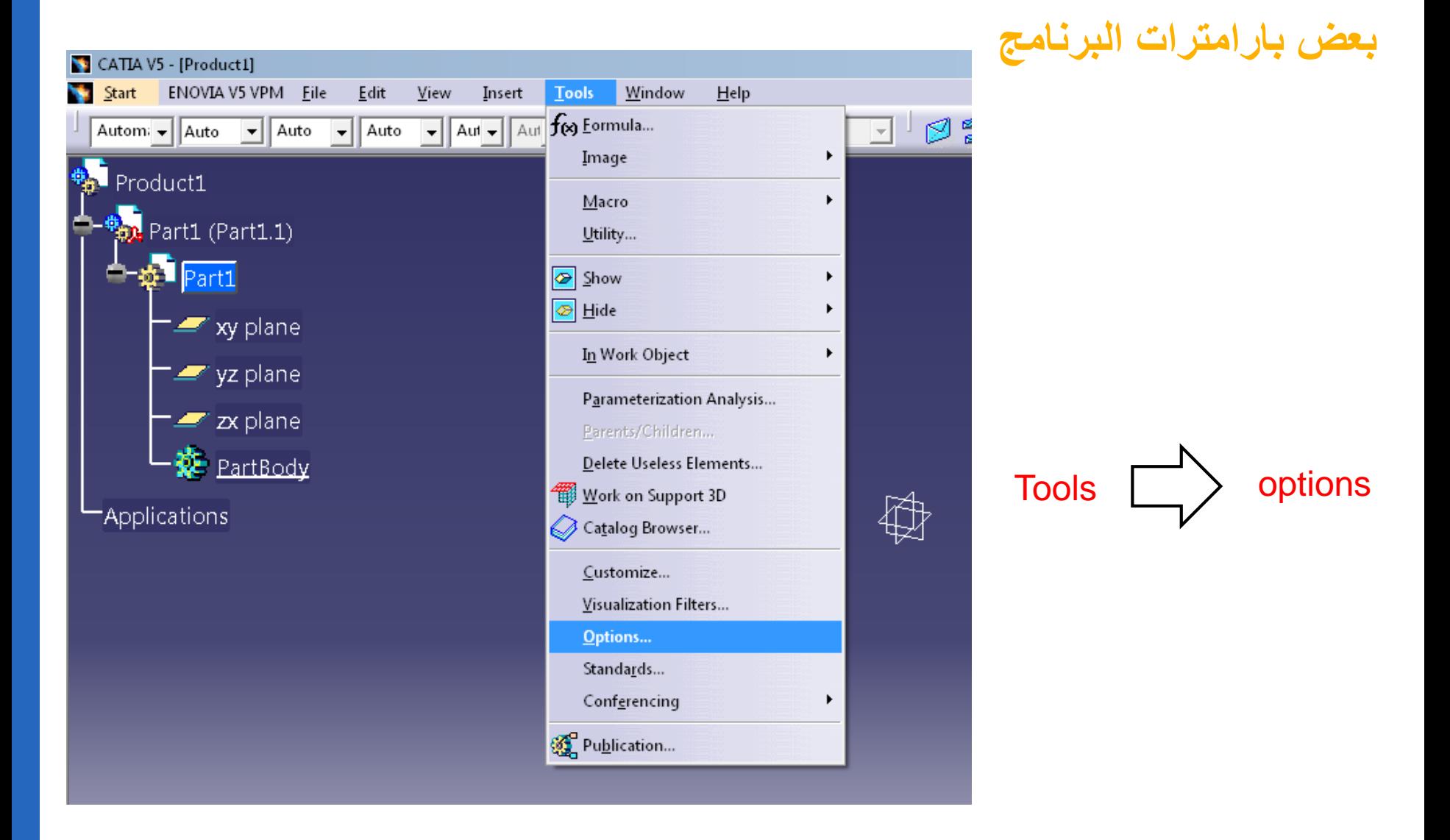

**د. تمام سلوم الرسم الصناعي باستخدام الحاسب**

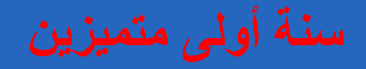

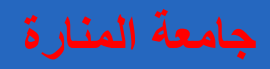

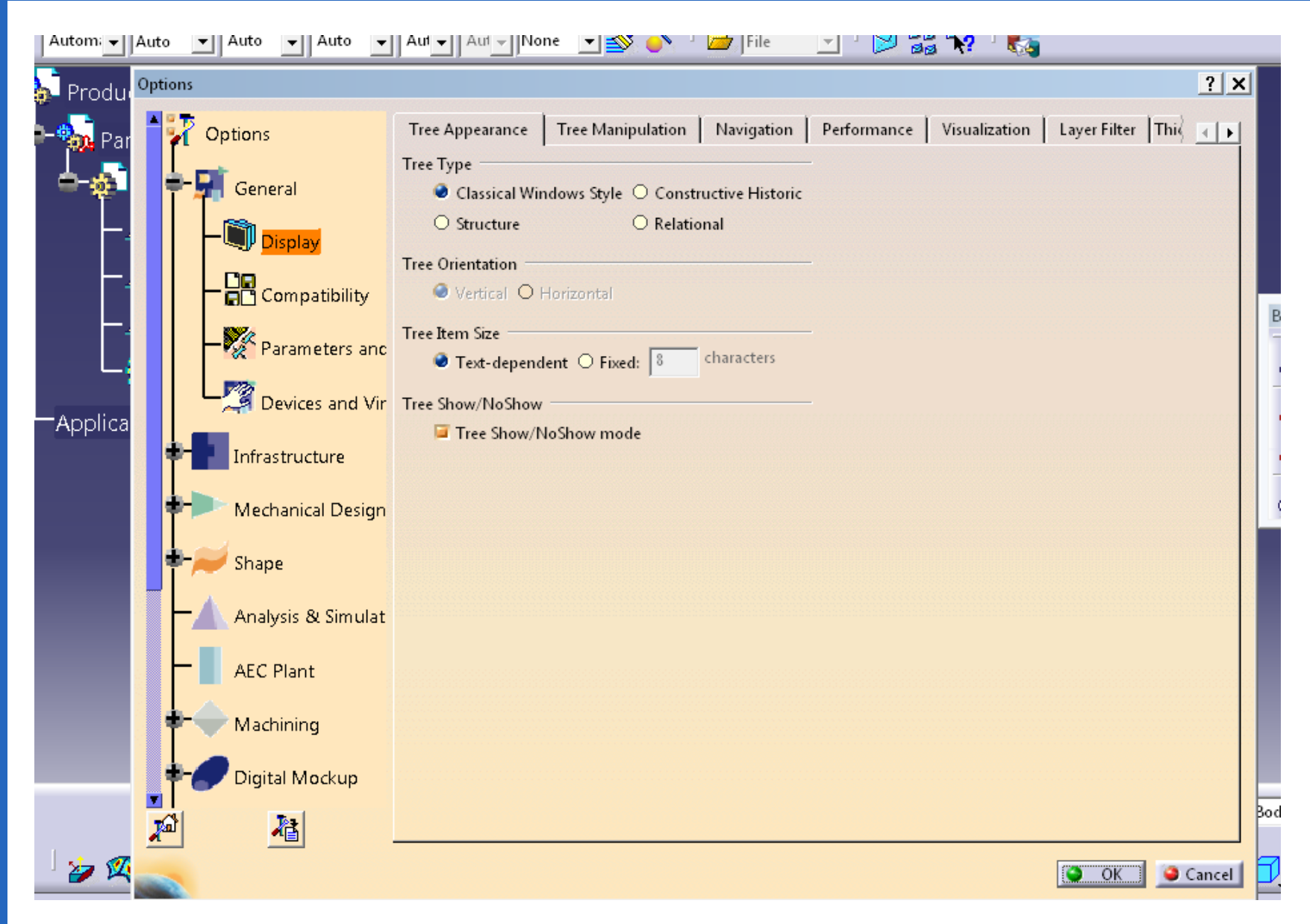

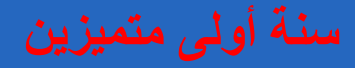

**لتغيير الواحدات المستخدمة**  $\textsf{Tools} \;\;\Box \;\rangle$  options  $\Box \;\rangle$  parameters  $\;\Box \;\rangle$  units

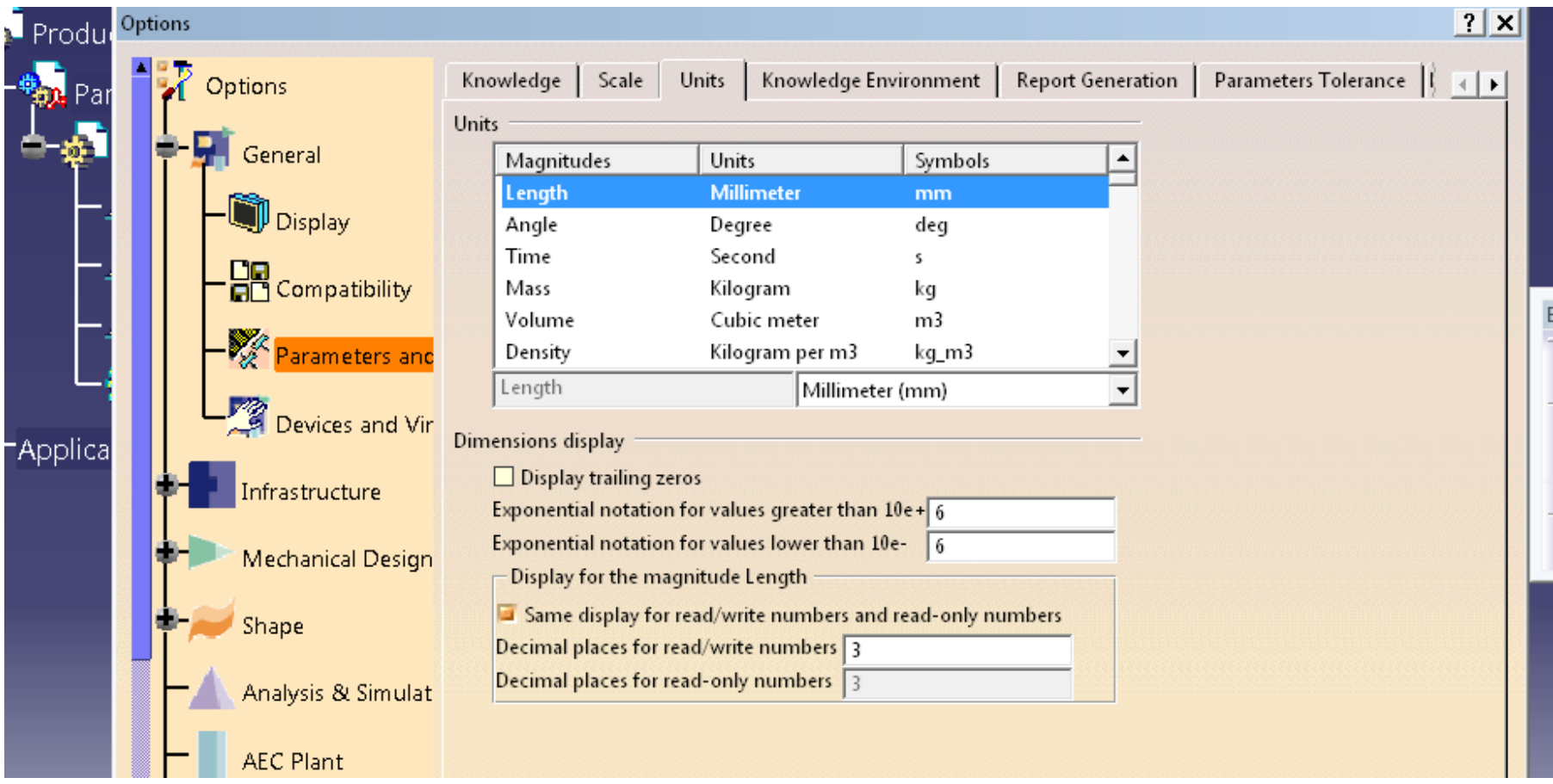

**د. تمام سلوم الرسم الصناعي باستخدام الحاسب**

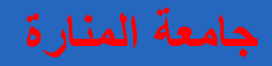

## **بيئة العمل ثنائية البعد sketcher**

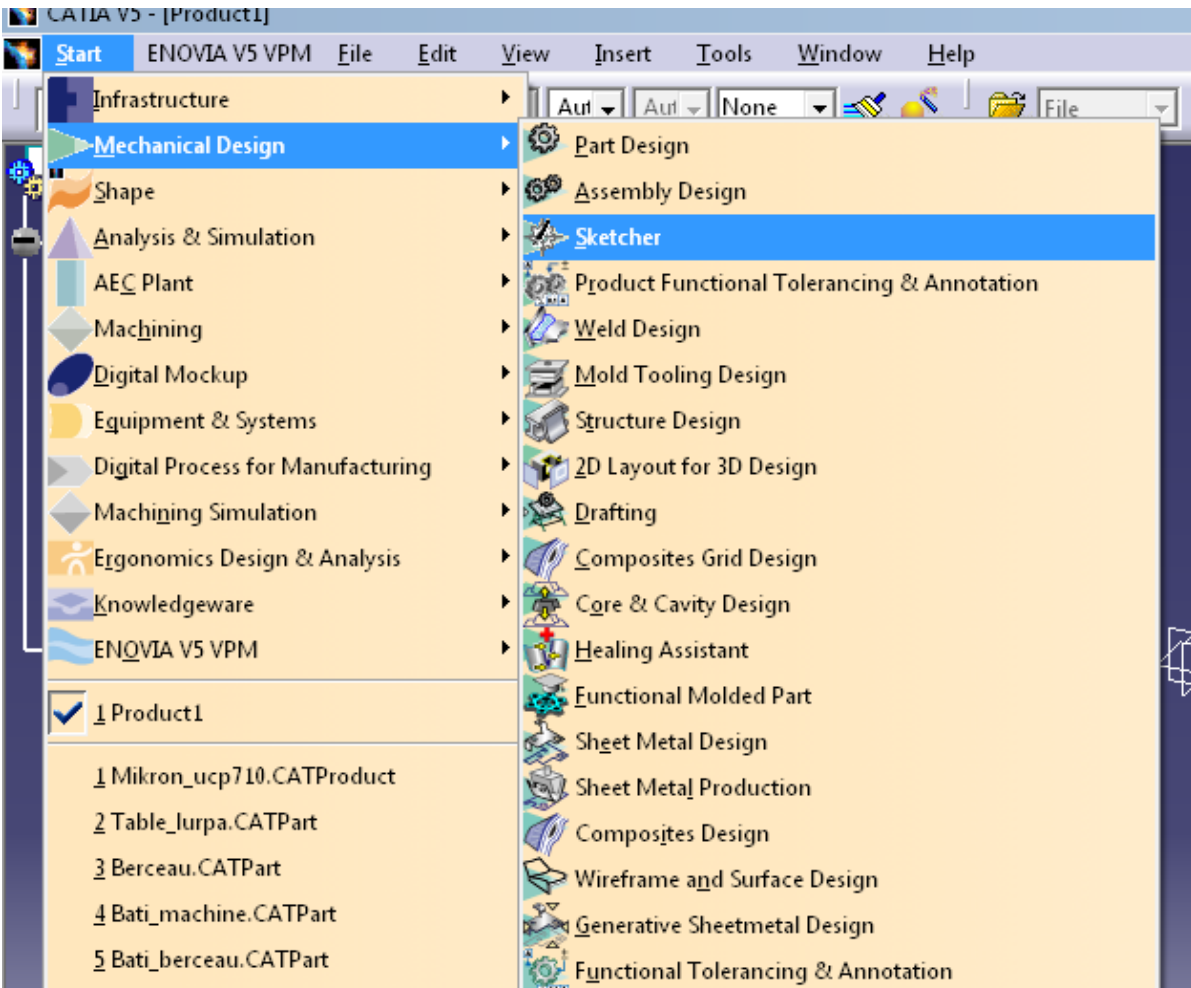

**مالحظة يجب تفعيل مستوي العمل حتى يتم االنتقال إلى البيئة ثنائية البعد**

## **Start**

**أو** 

### **Mechanical design**

**part design**

### **ثم نفعل خيار sketch**

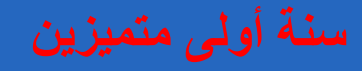

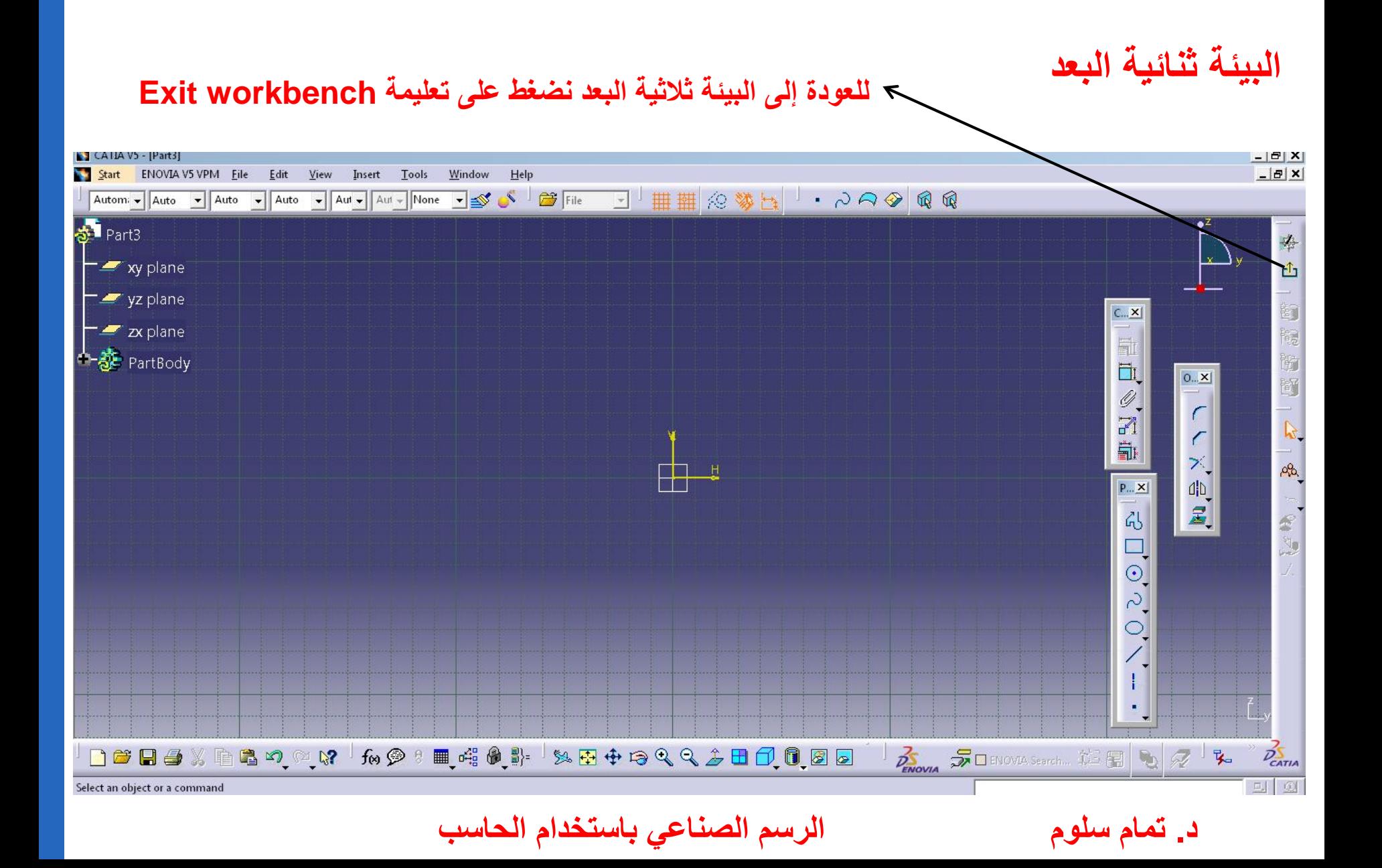

**في البيئة ثنائية البعد سوف نهتم بثالث قوائم رئيسية** 

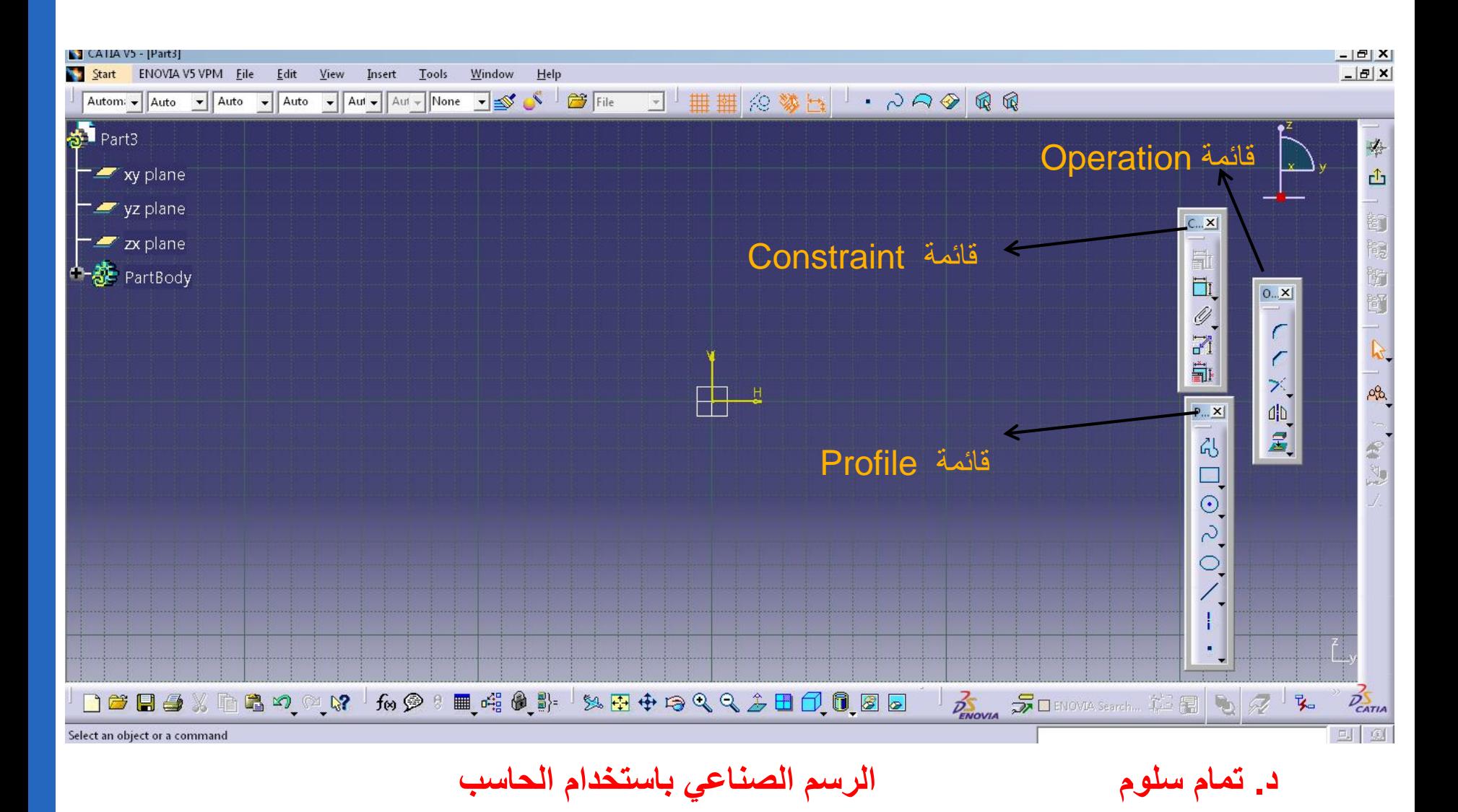

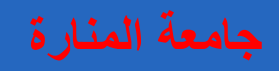

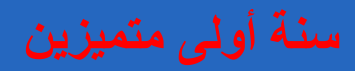

## **قائمة Constraint**

**هدف األوامر الموجودة في هذه القائمة هووضع القيود من أبعاد و زوايا وقيود توازي و تعامد و تماس على الشكل الهندسي** 

#### **Constraint Definition**  $|?|x|$  $C_{\cdots}$   $\times$  $\Box$ Fix □ Distance H.  $\Box$  Coincidence  $\Box$  Length Ħ,  $\Box$  Concentricity  $\Box$  Angle  $\mathscr{Q}$ Radius / Diameter Tangency  $\Box$  Semimajor axis  $\Box$  Parallelism 7  $\Box$  Semiminor axis  $\Box$  Perpendicular Èŀ □ Symmetry Horizontal  $\Box$  Midpoint Vertical Equidistant point OK Cancel ۰

**قائمة Operation هدف األوامر الموجودة في هذه القائمة هو إجراء تعديالت على الشكل الهندسي المرسوم**

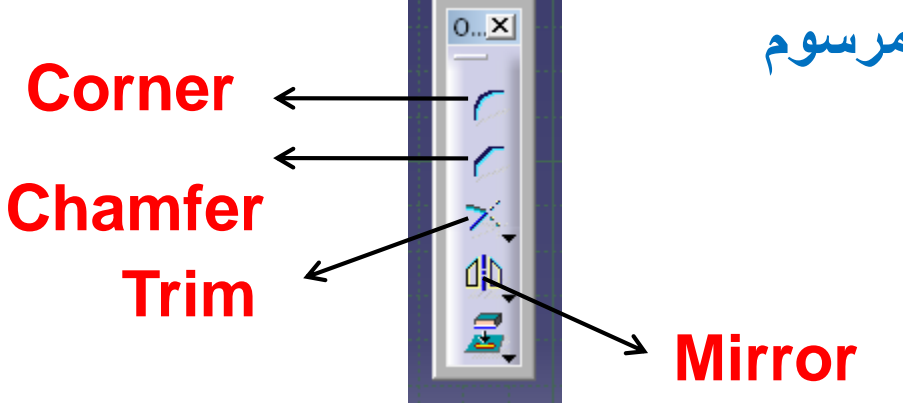

**قائمة** 

**قائمة رسم و تصميم األشكال الهندسية المختلفة**

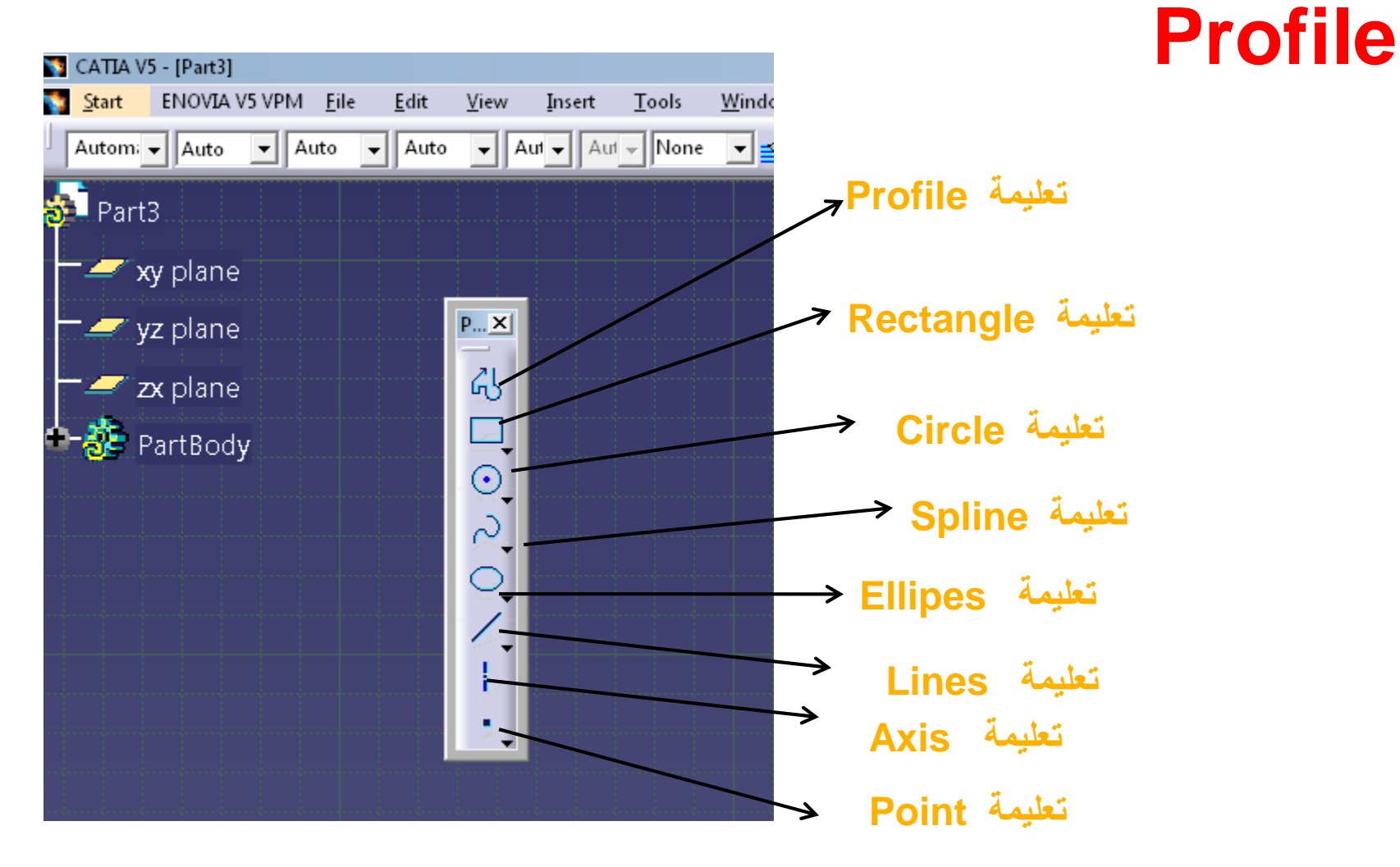

**د. تمام سلوم الرسم الصناعي باستخدام الحاسب**

**تعليمة Profile**

تسمح هذه التعليمة بالرسم العشوائي لأشكال عشوائية ( كالرسم باليد) دون التقيد بالأبعاد و الزوايا ثم بعد االنتهاء من الرسم يتم وضع القيود و األبعاد و الزوايا المطلوبة

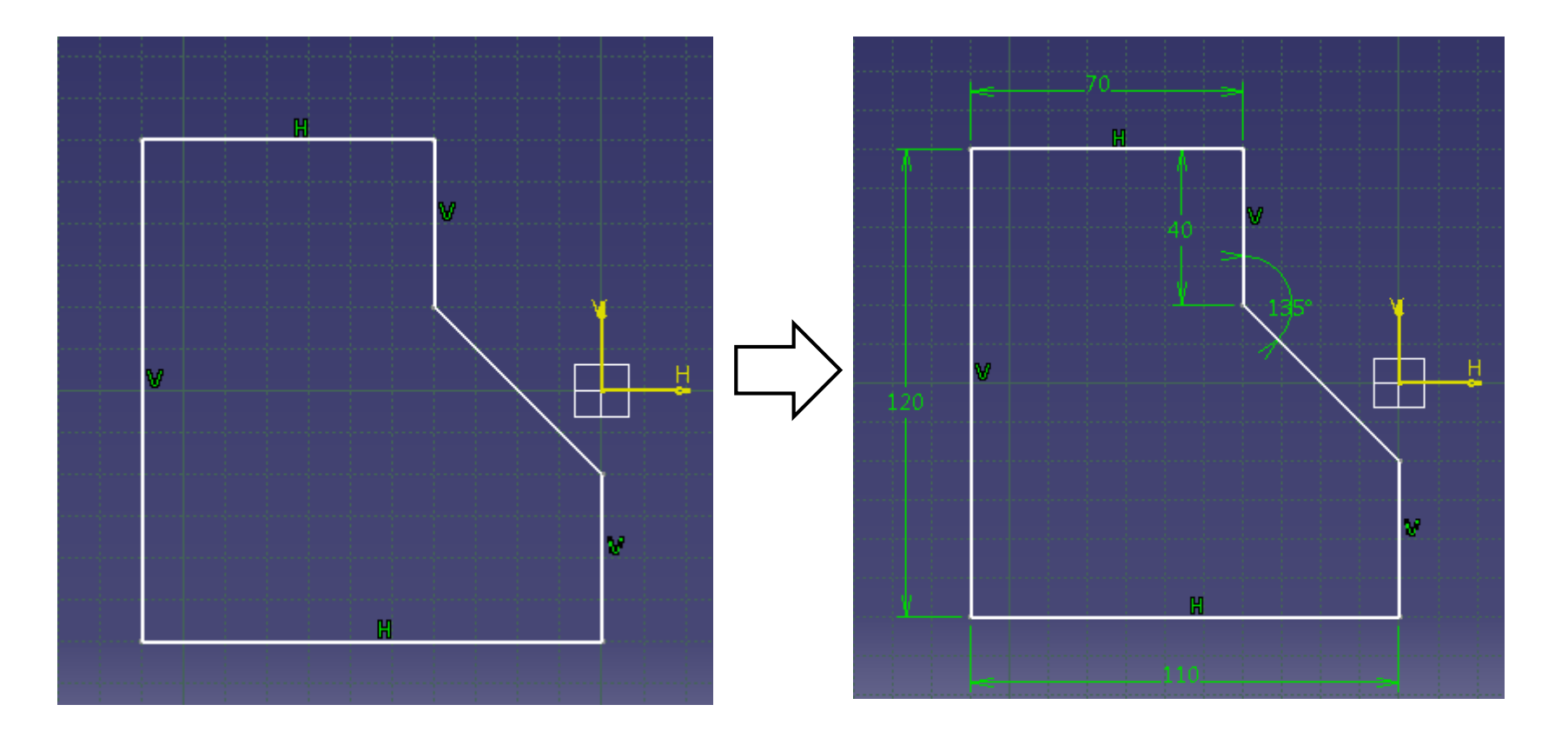

**د. تمام سلوم الرسم الصناعي باستخدام الحاسب**

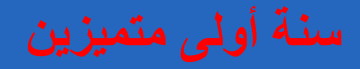

### **Elongated Hole تعليمة**

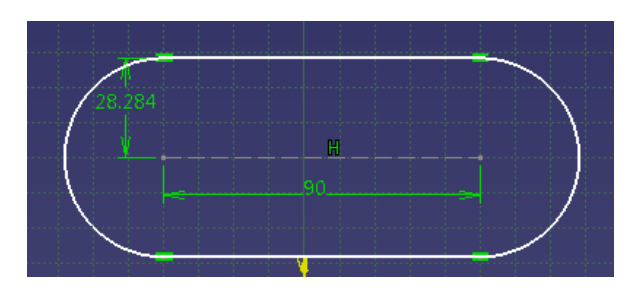

### **Cylindrical Elongated Hole تعليمة**

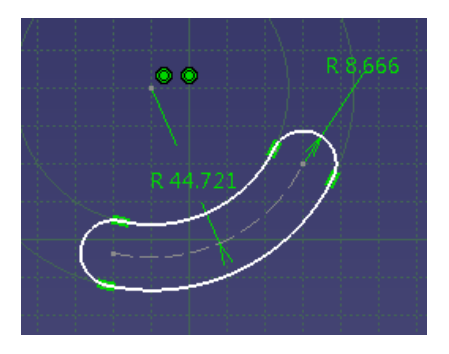

### **Keyhole profile تعليمة**

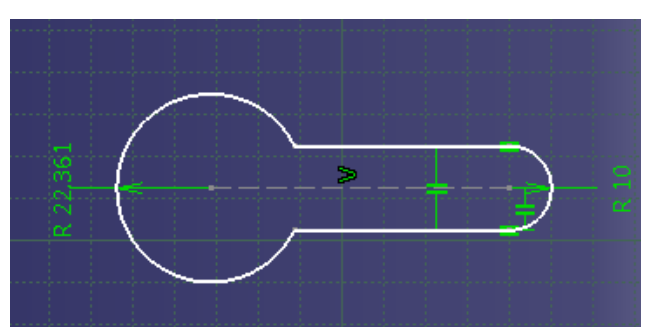

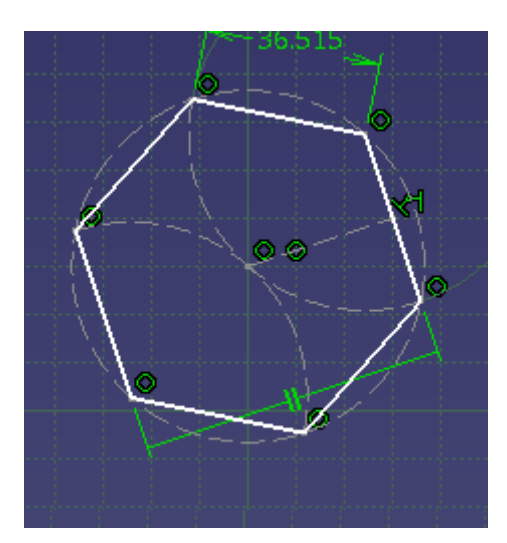

**تعليمة Hexagon**

# **تعليمة Rectangle**

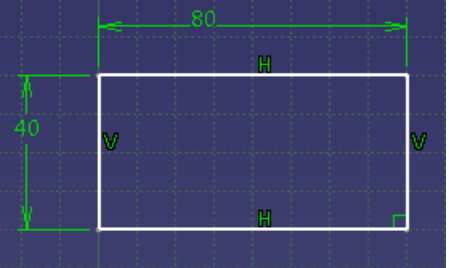

### **Oriented Rectangle تعليمة**

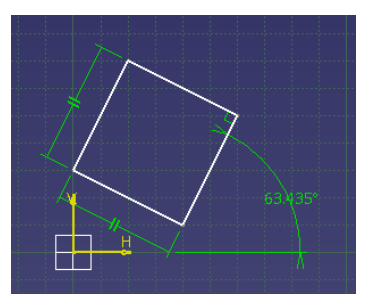

### **تعليمة Parallelogram**

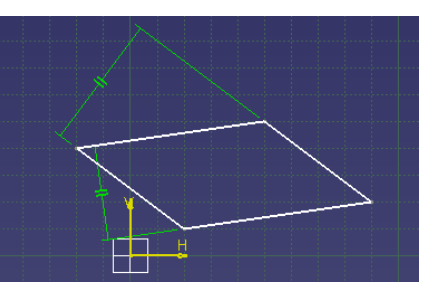

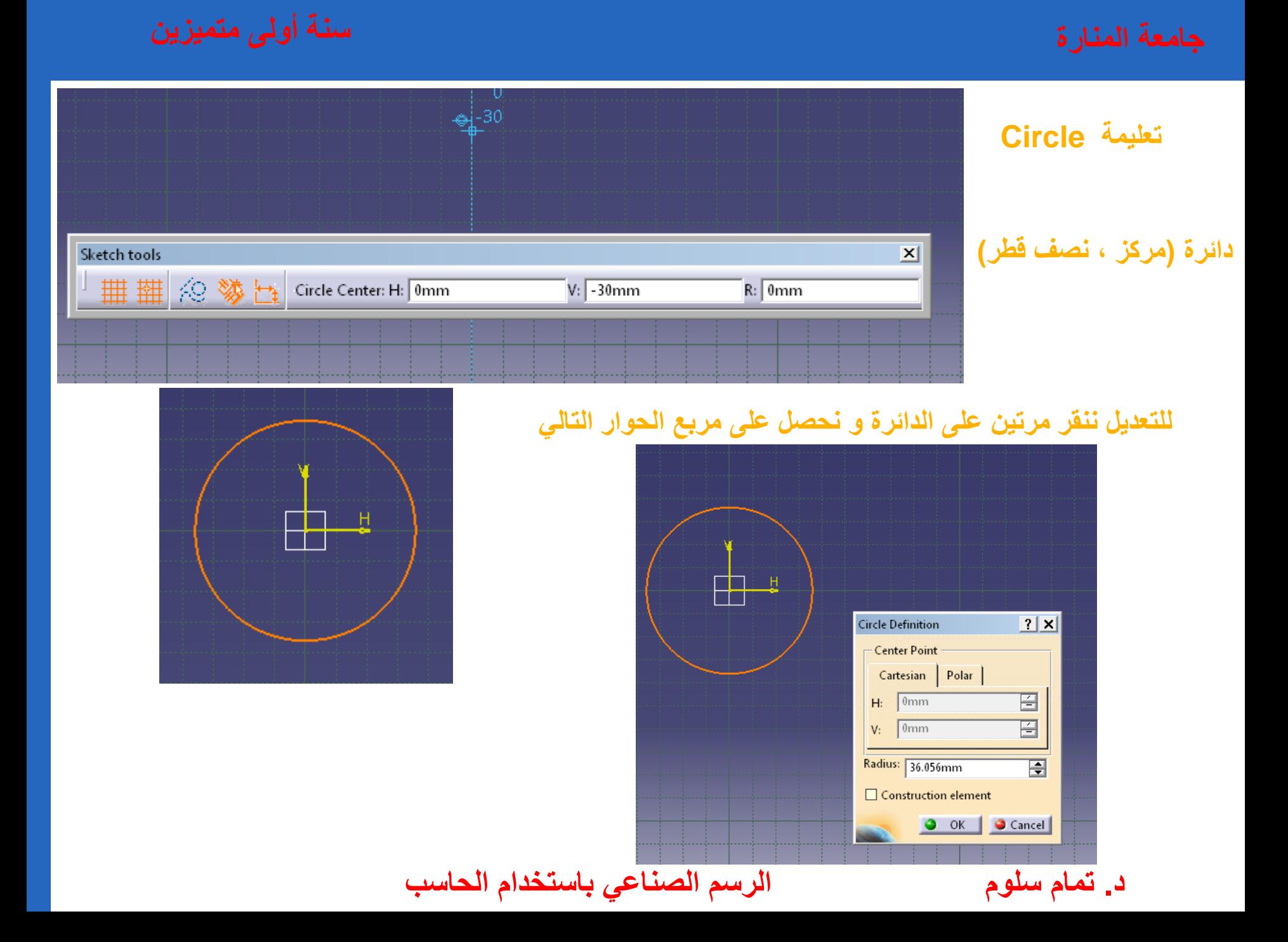

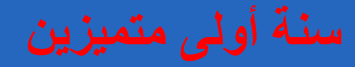

### **تعليمة دائرة مارة من ثالث نقاط Circle point Three**

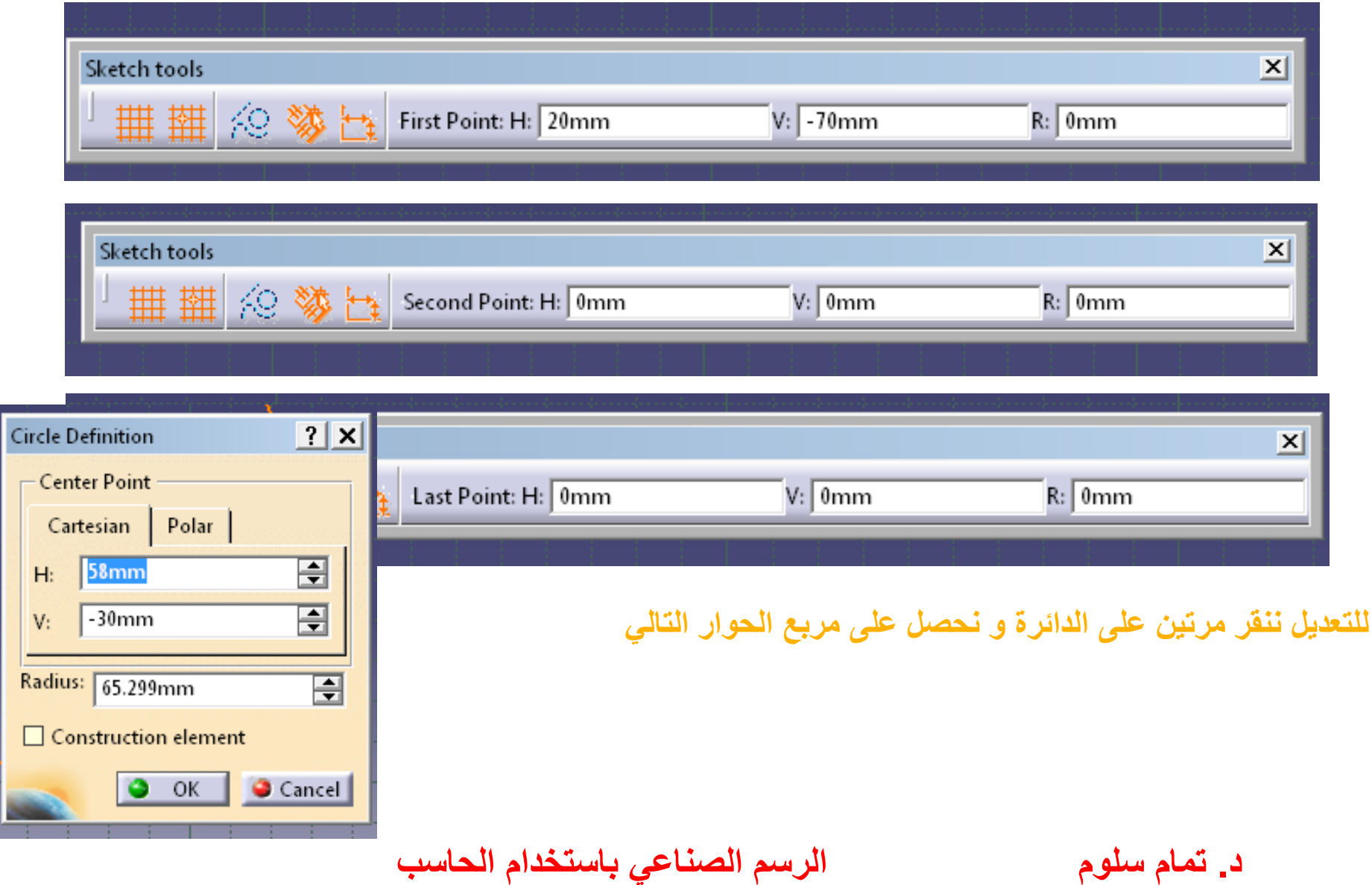

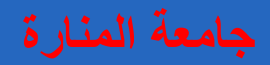

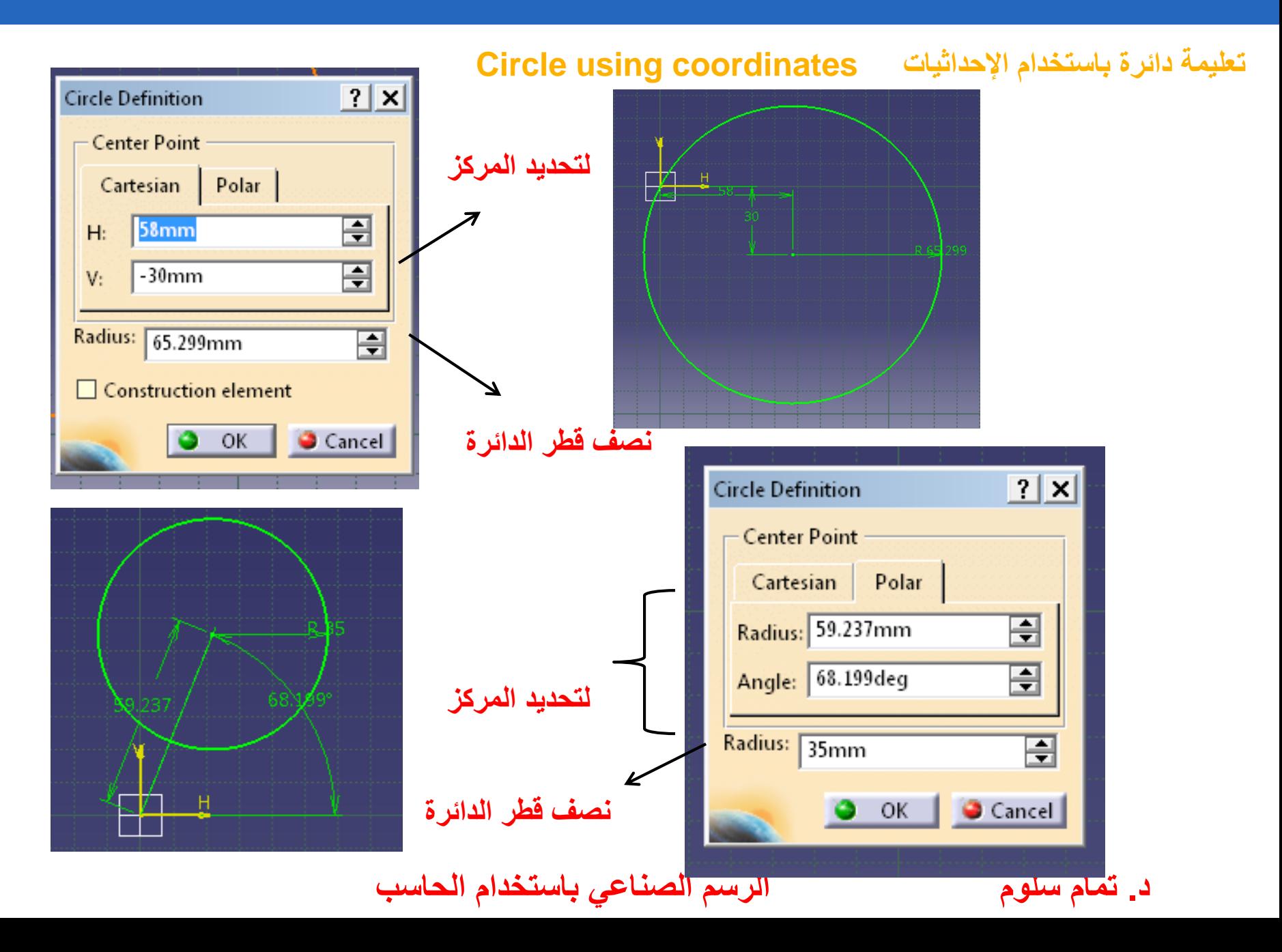

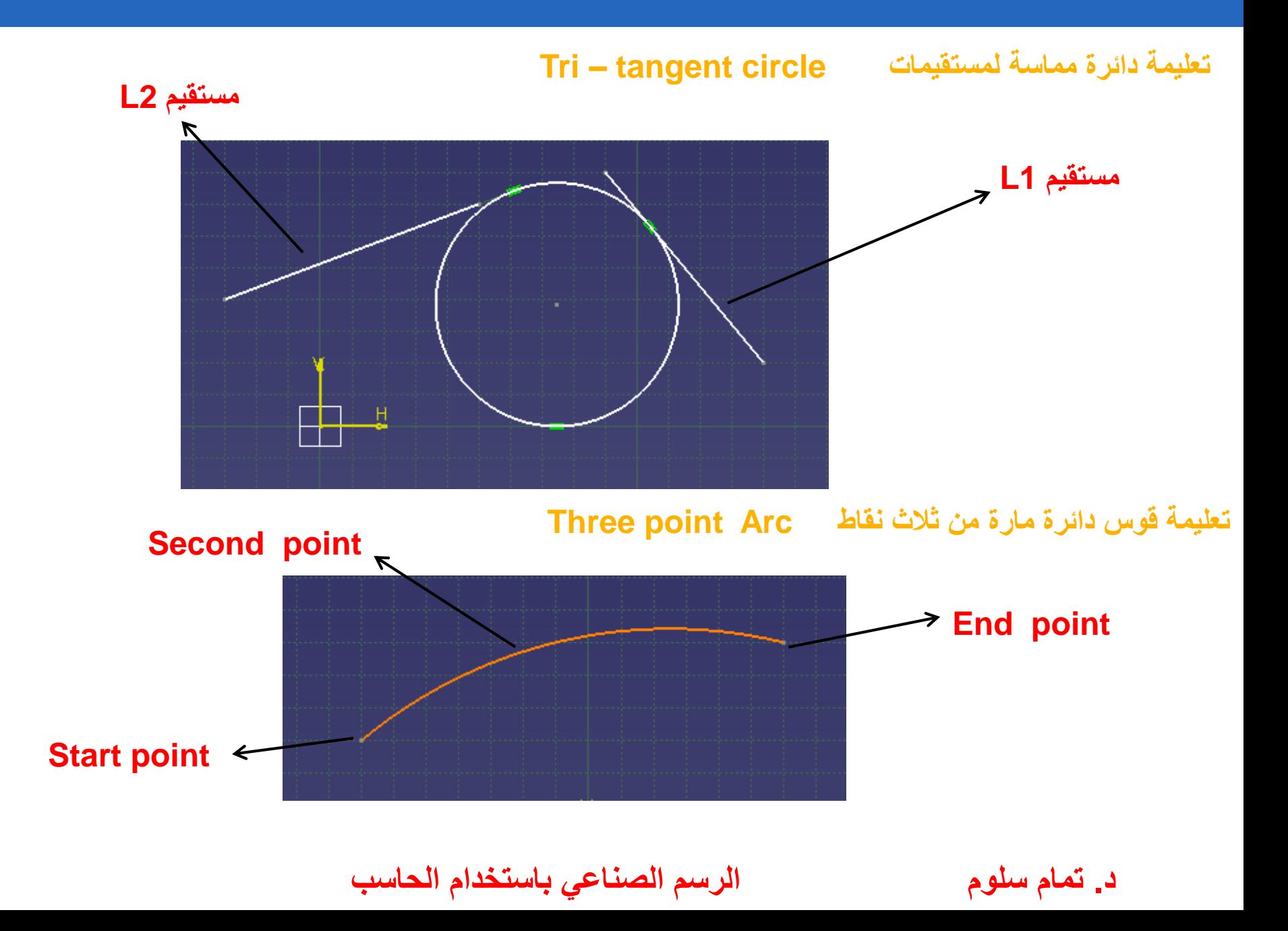

### **تعليمة قوس دائرة Arc**

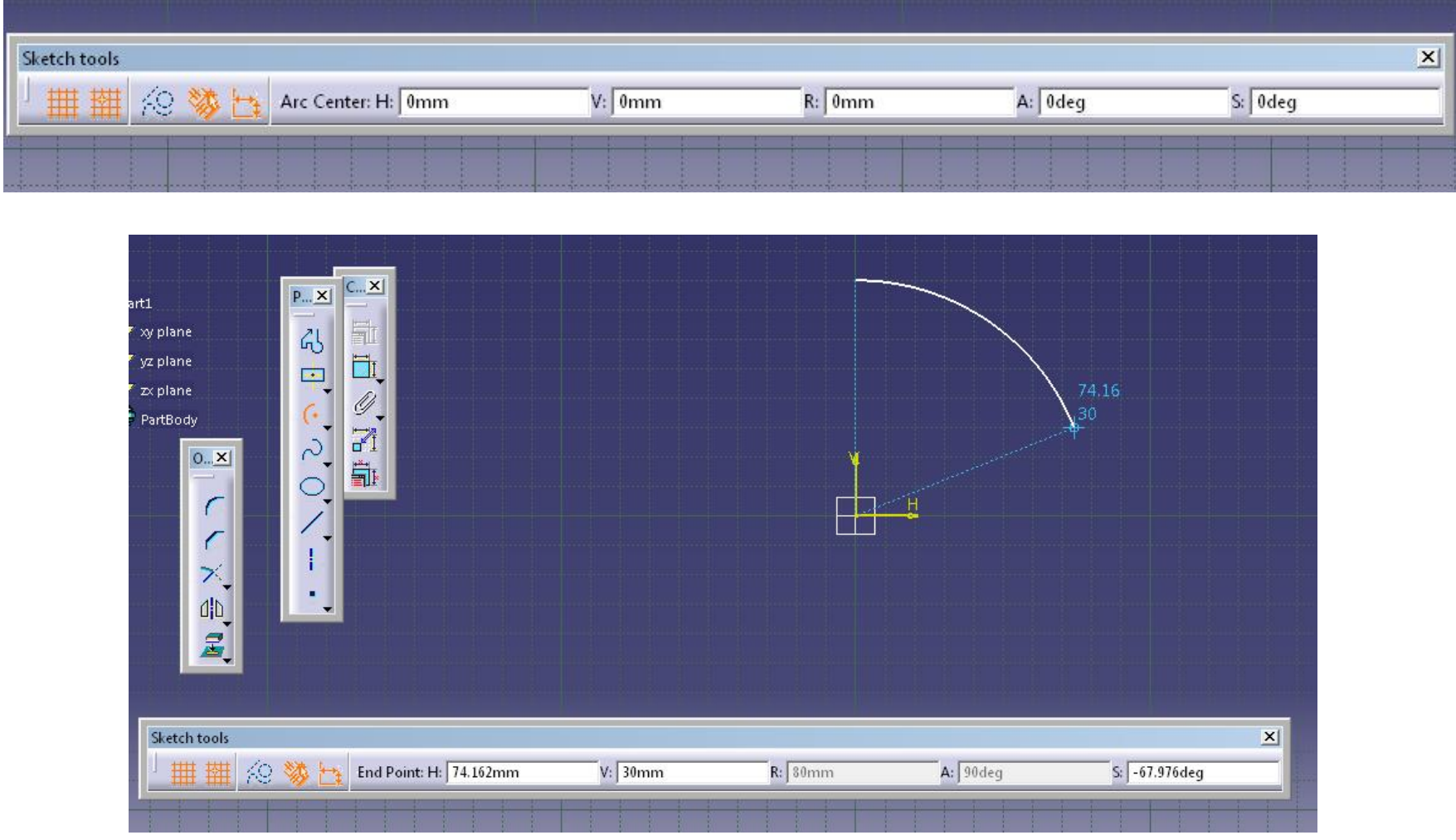

**د. تمام سلوم الرسم الصناعي باستخدام الحاسب**

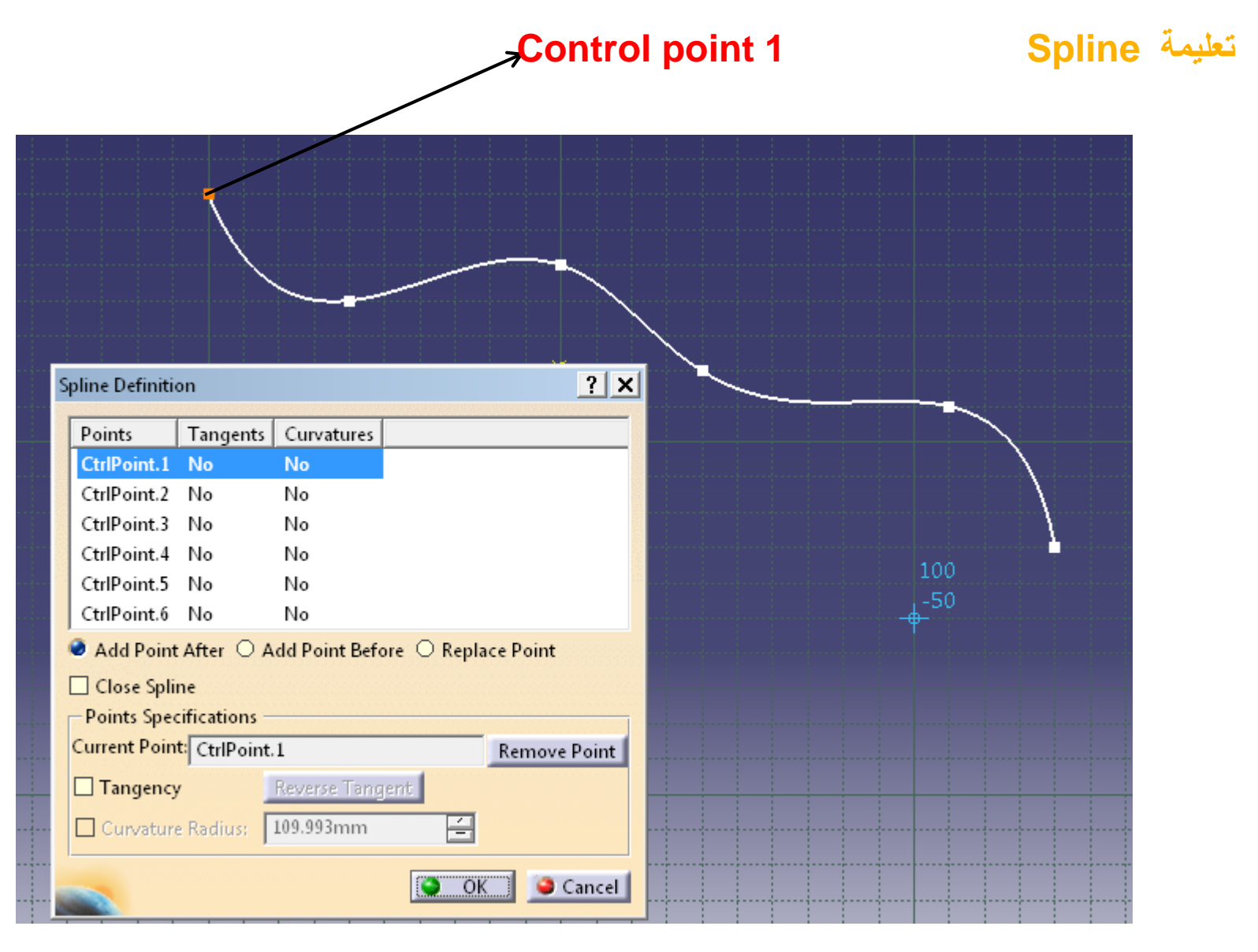

**د. تمام سلوم الرسم الصناعي باستخدام الحاسب**

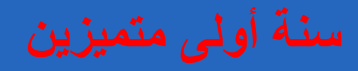

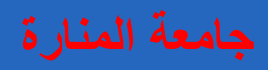

### **تعليمة القطع الناقص Ellipes**

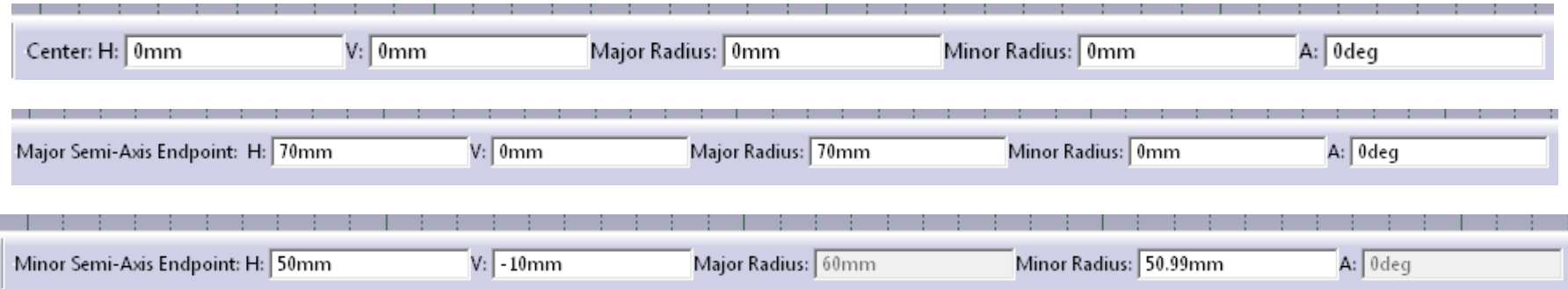

### **للتعديل ننقر مرتين على القطع و نحصل على مربع الحوار التالي**

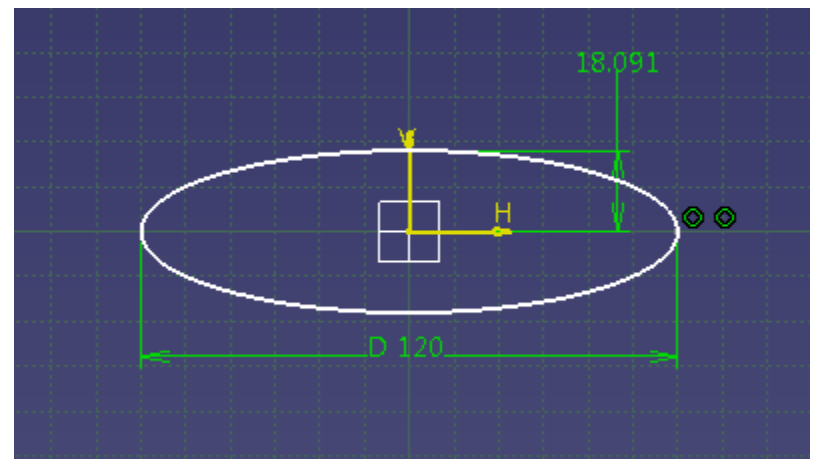

 $|?|X|$ **Ellipse Definition** - Center Point Cartesian Polar  $H:$  0mm 囼  $V: \square$  0mm 冟 Major radius: 50mm  $\overline{\blacksquare}$ Minor radius: 25mm  $\overline{\blacksquare}$ Angle:  $\overline{\mathbf{r}}$ **Odeg**  $\Box$  Construction element  $\bullet$  ok  $\parallel$ Cancel 

**د. تمام سلوم الرسم الصناعي باستخدام الحاسب**

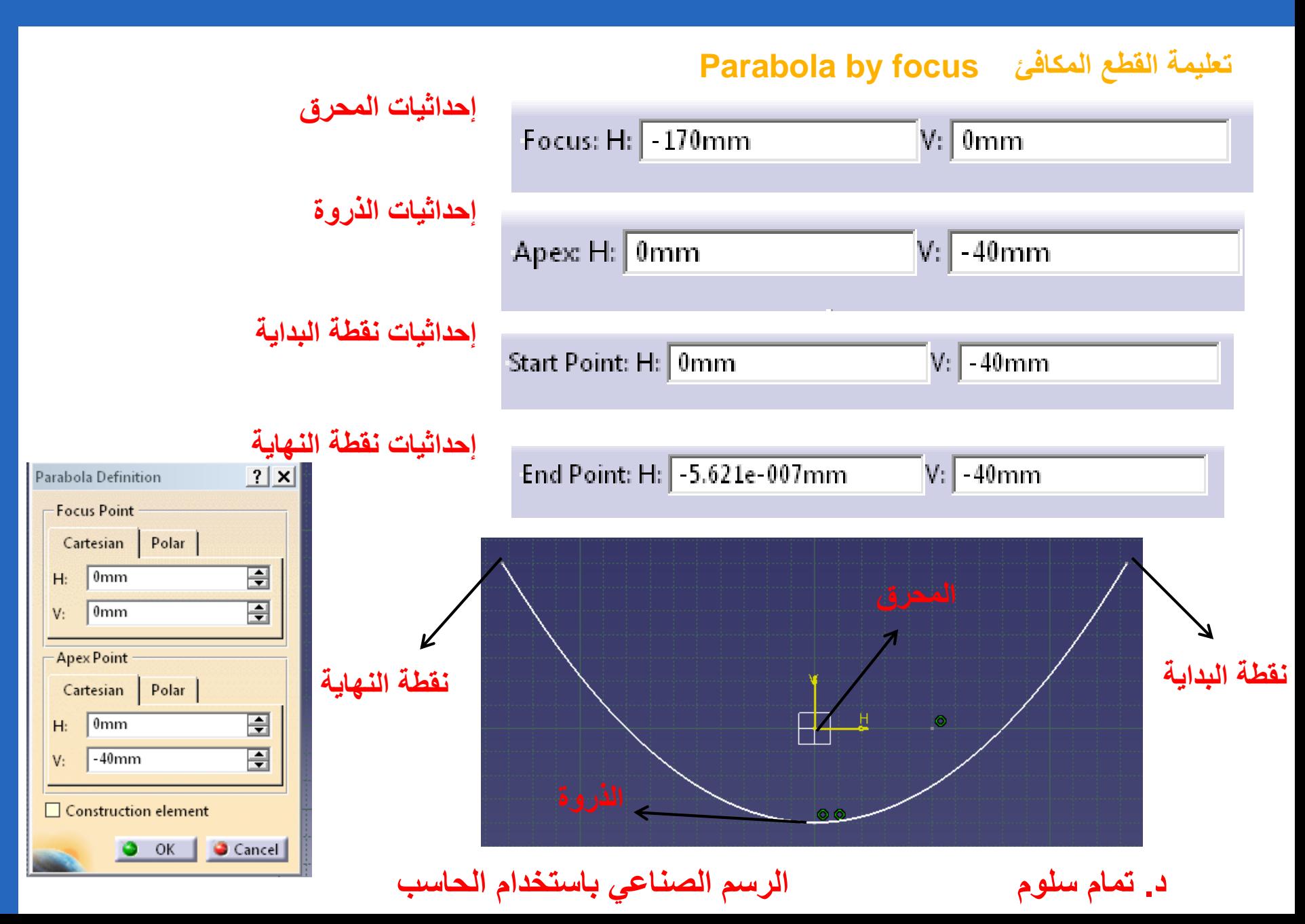

### **تعليمة Line**

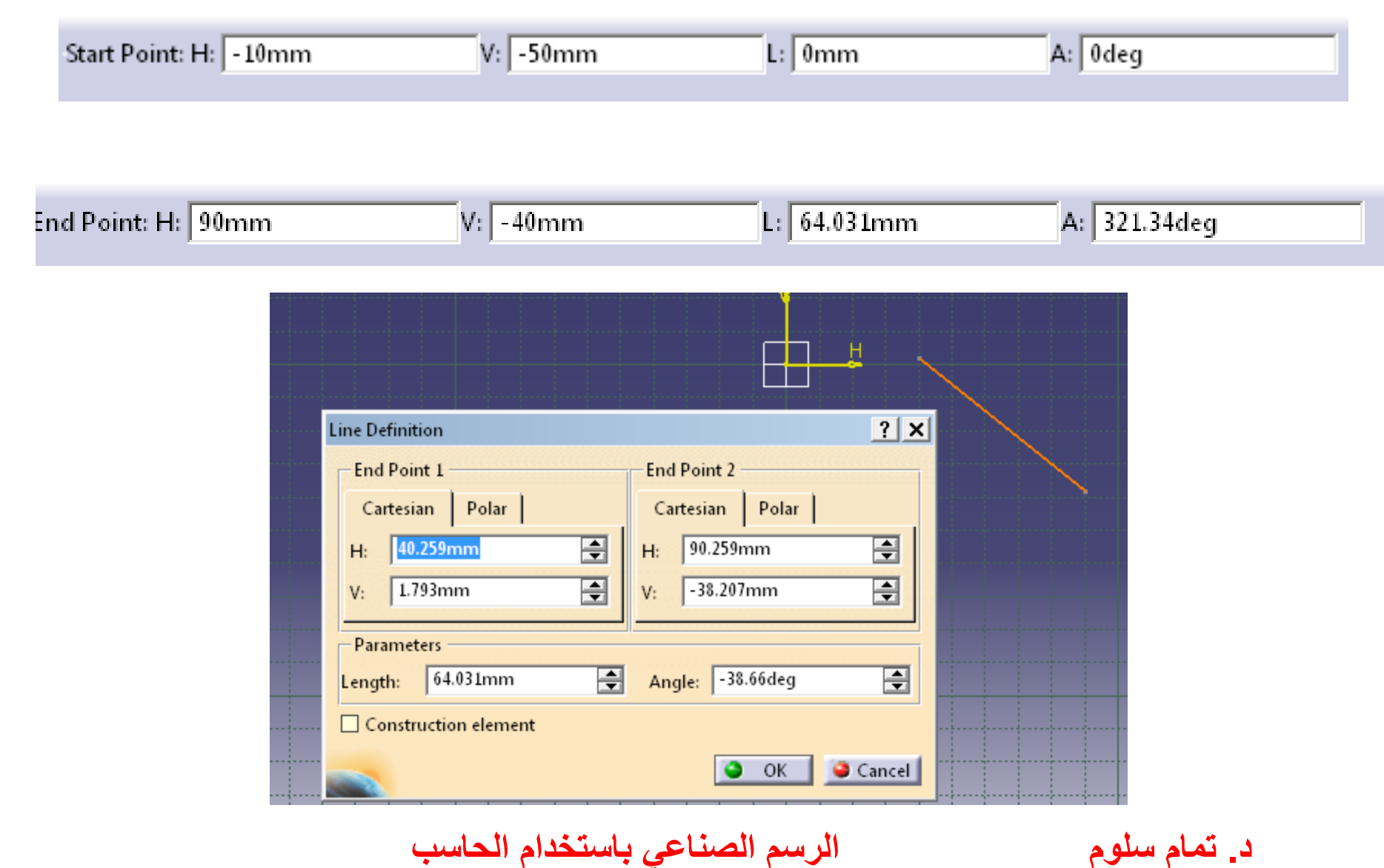

**تعليمة Point**

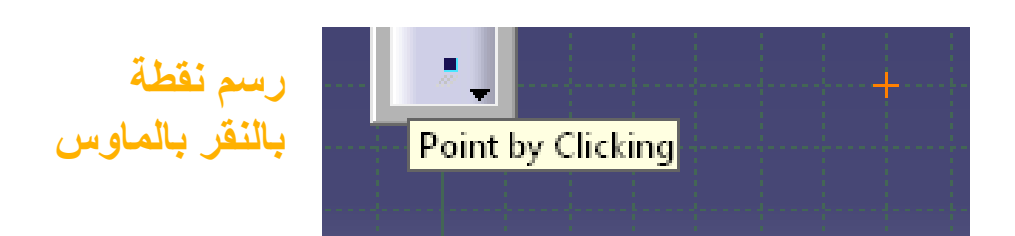

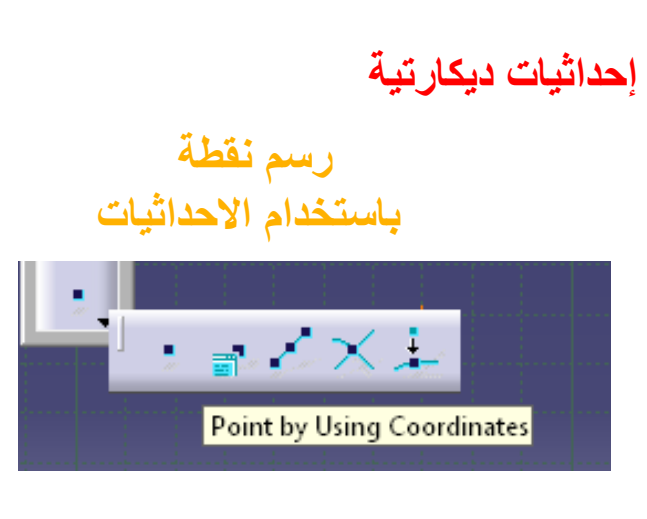

**إحداثيات قطبية**

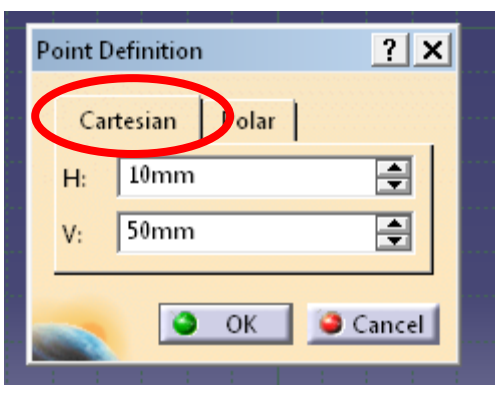

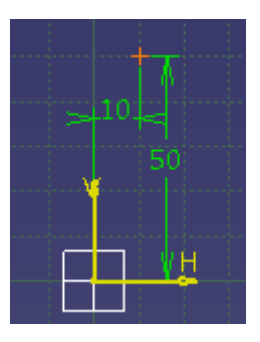

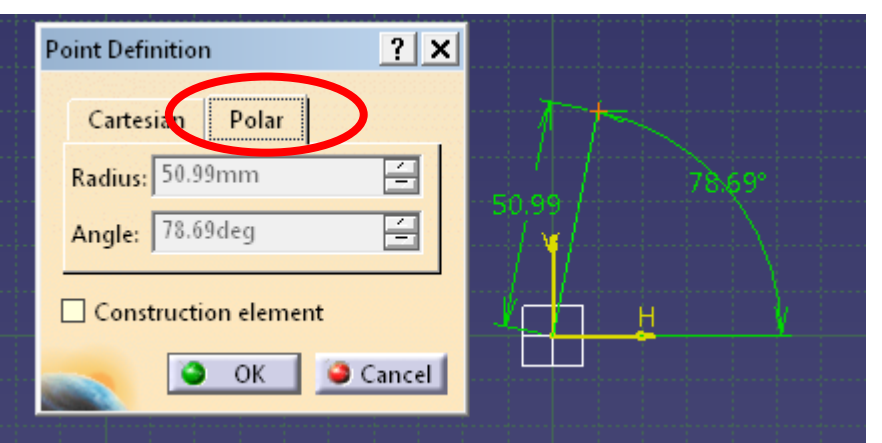

**د. تمام سلوم الرسم الصناعي باستخدام الحاسب**

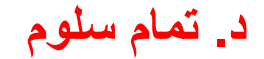

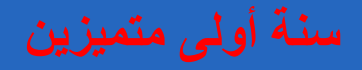

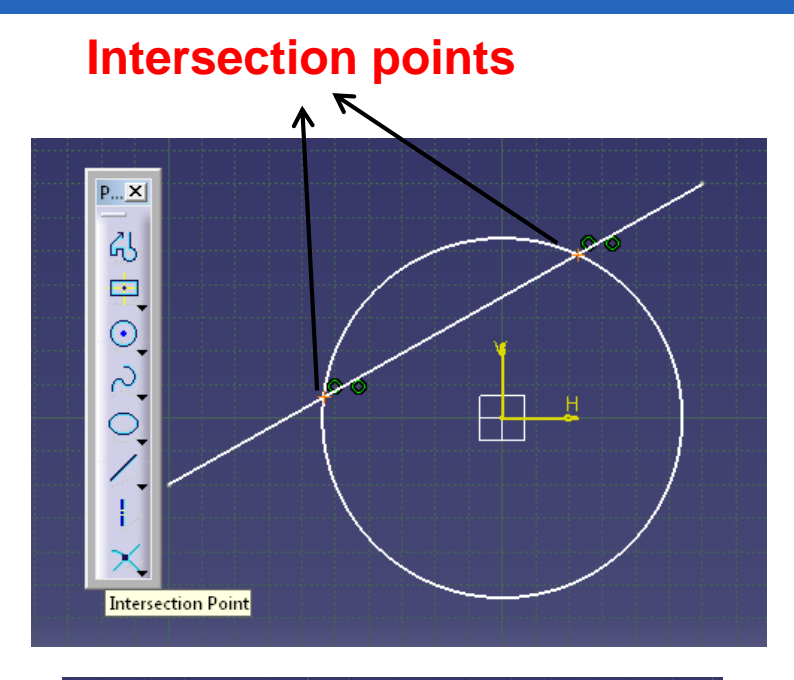

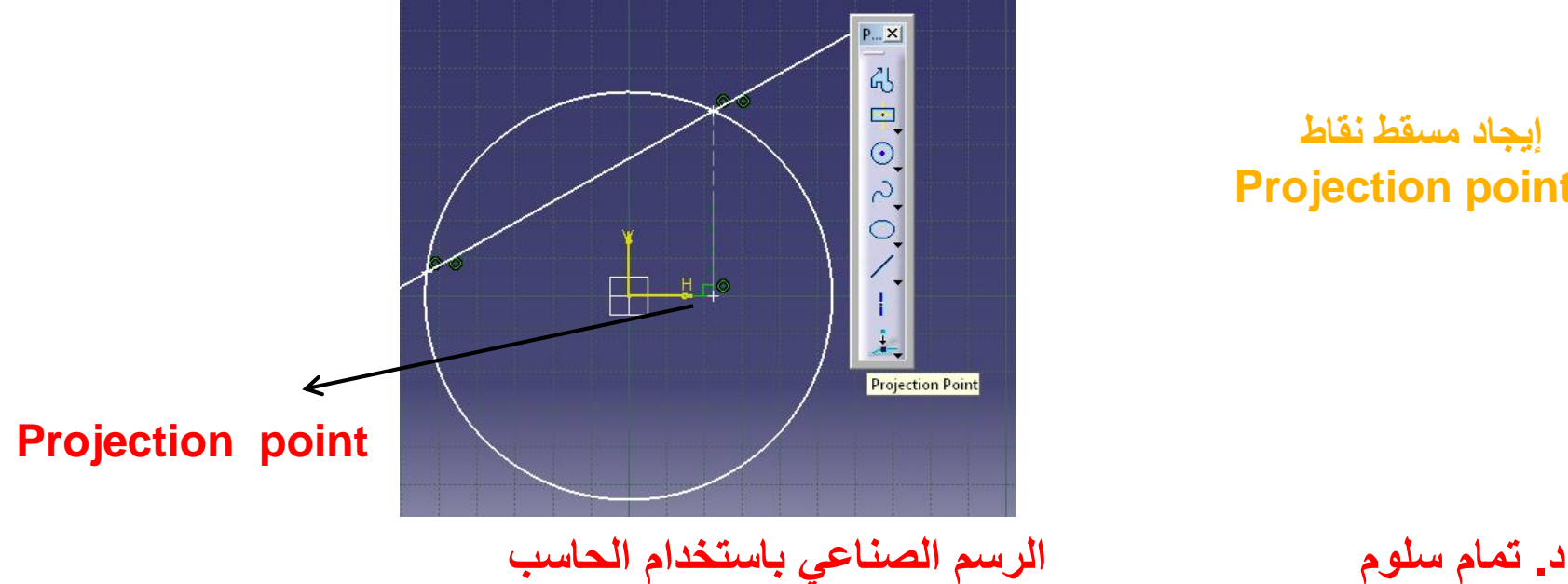

### **إيجاد نقاط التقاطع Intersection points**

**إيجاد مسقط نقاط Projection points**